# How to complete the kindergarten enrollment application online.

- 1. Navigate to Union County Public Schools main website.
- 2. Click the down arrow next to " I WANT TO"
- 3. Click "Access Kindergarten/PreK Information"

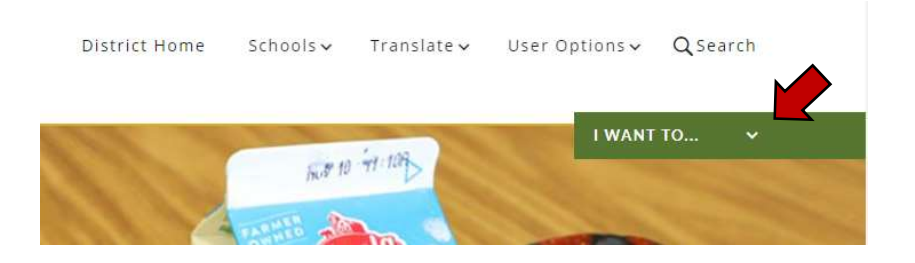

4. Click the Blue "REGISTER NOW" button

#### **Kindergarten Registration**

#### Welcome to UCPS: 2021-2022 Kindergarten Registration opens Feb. 1

Click the button to register for kindergarten!

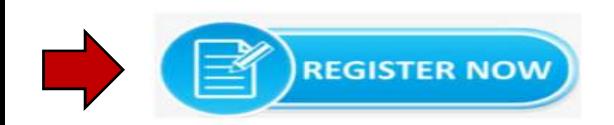

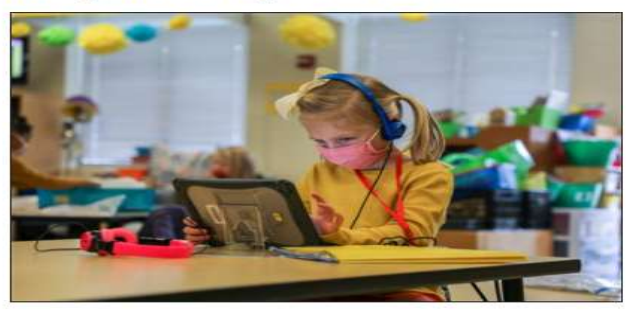

- 5. Click the "Start/ Login" button
	- a. If you do not already have a scribbles dashboard account, click "create an account" on next page. Otherwise login with your email and password you used to previously create your scribbles dashboard account.

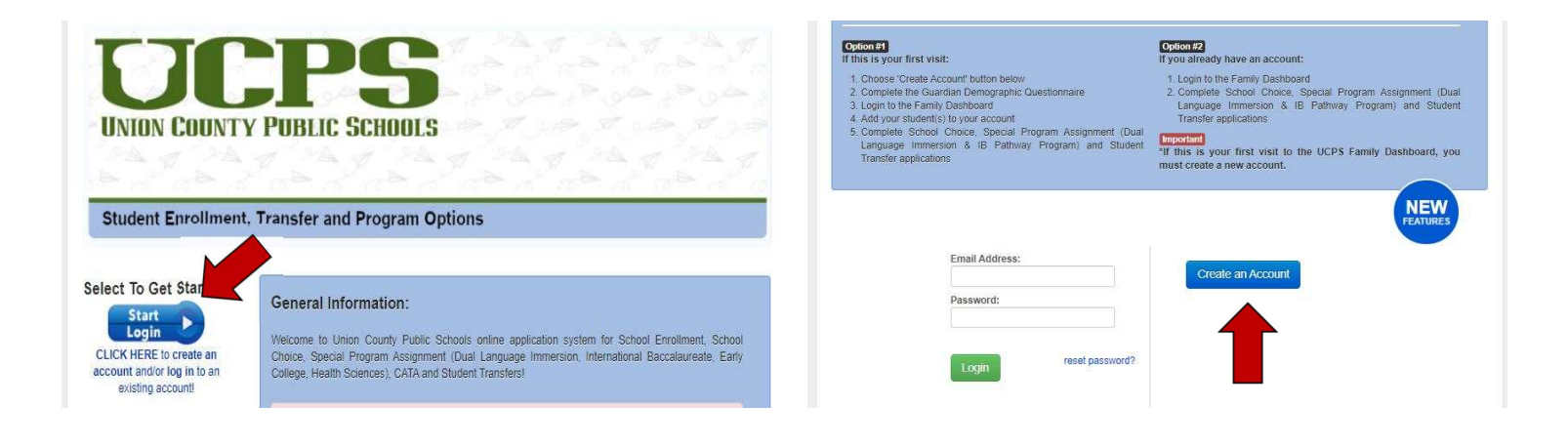

6. Add a student to your account by following the onscreen instructions.

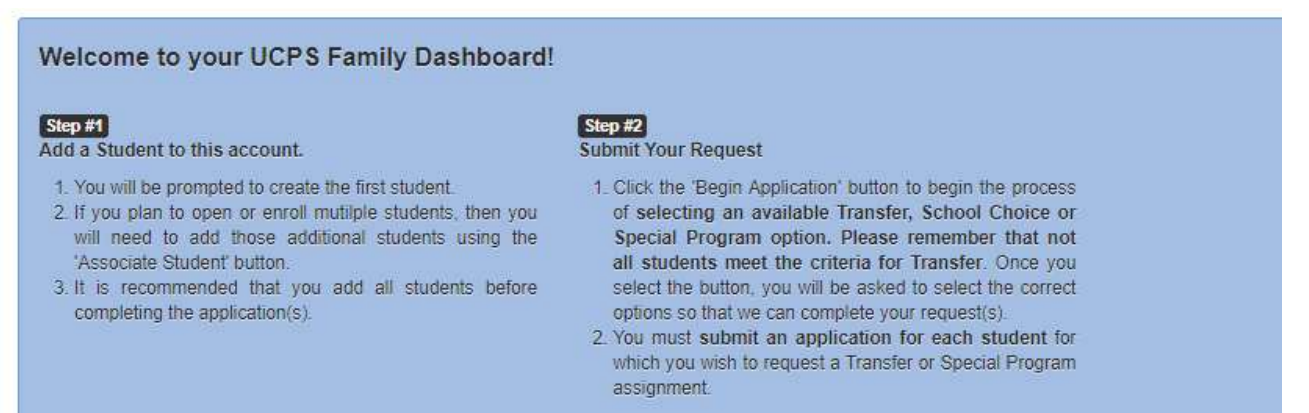

7. Read the important information regarding required documents for enrollment. The Immunization requirements and the NC Health assessment forms can be accessed by clicking the blue "HERE" link.

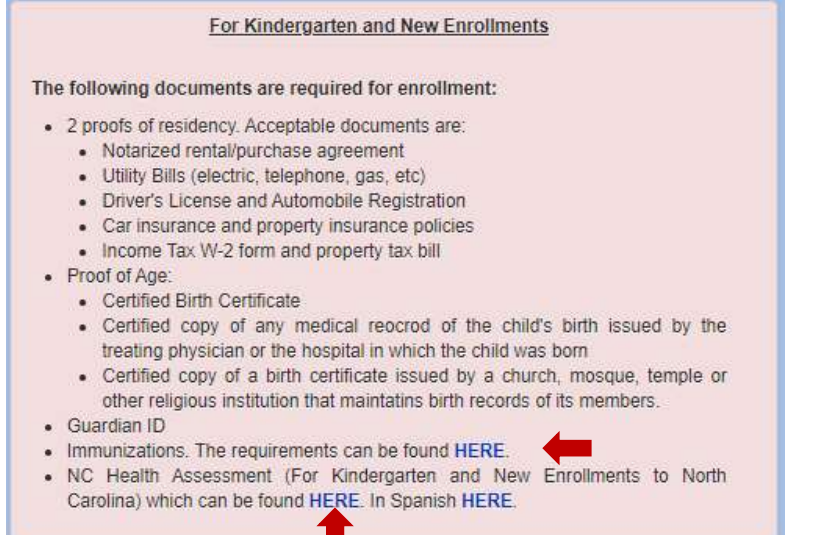

8. Click the green "Begin Application" button

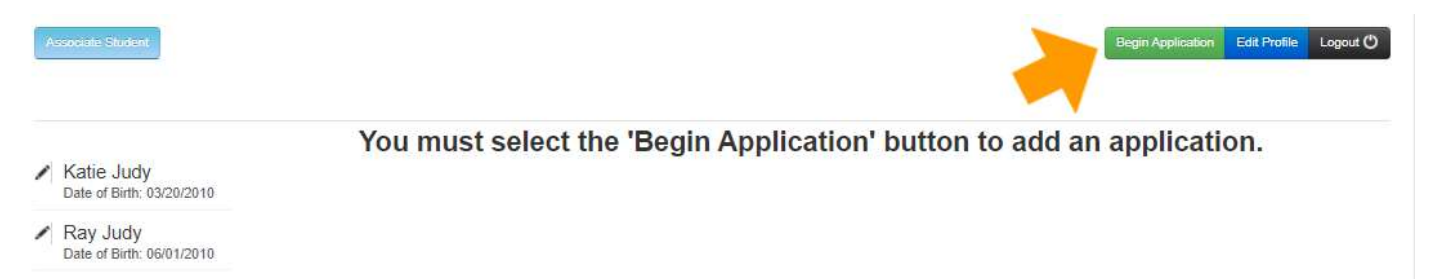

9. Click the blue "Begin Application for (Name)" button

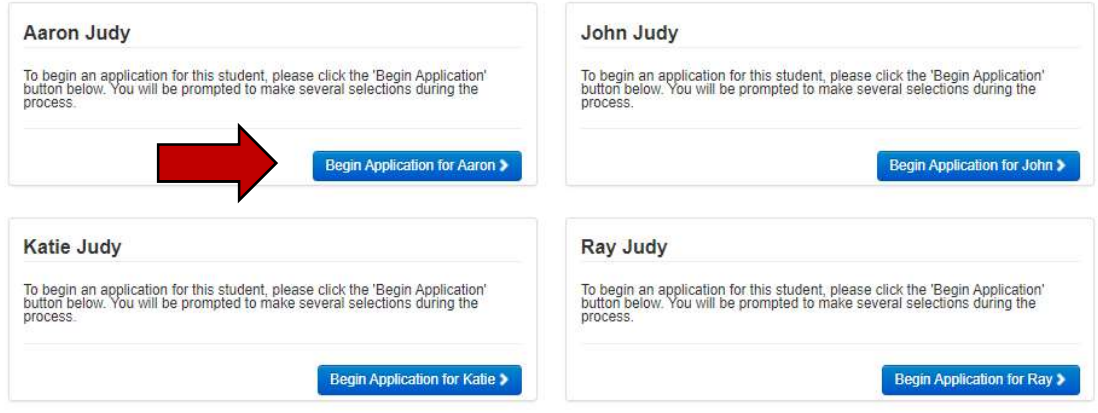

#### 10. Click "NEW KINDERGARTEN ENROLLMENT"

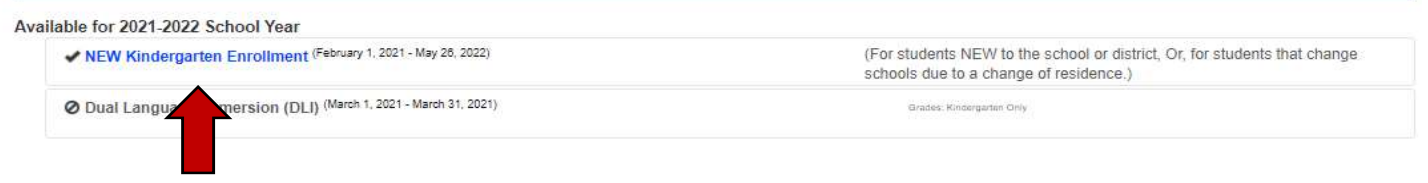

#### 11. Click "Select" next to Applicable Grade

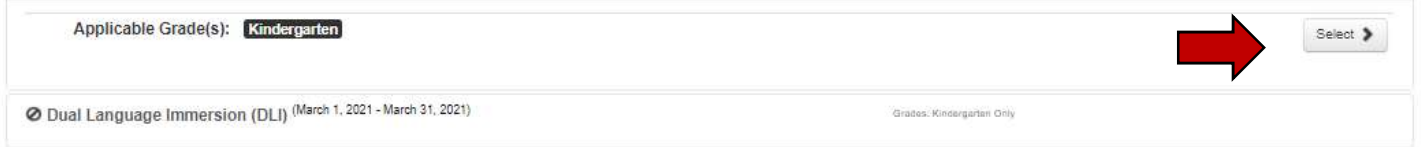

### 12. Click "New Enrollment, No School Yet Assigned

#### **NEW Kindergarten Enrollment**

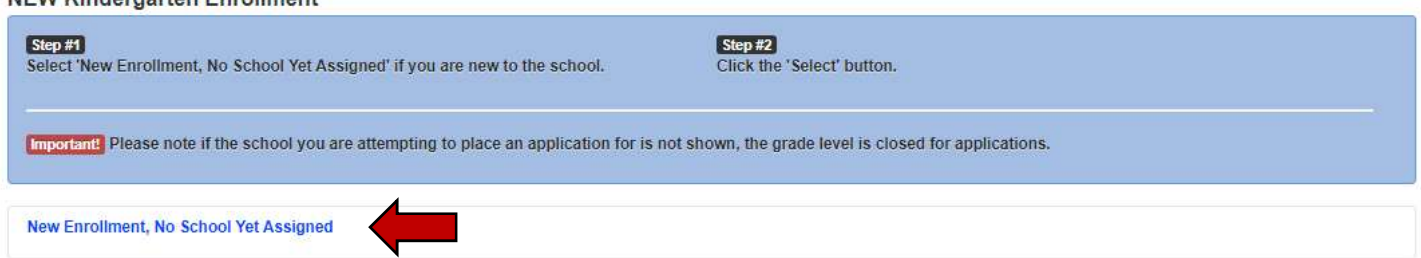

## 13. Click "Select" next to New Kindergarten Enrollment for 2021-2022

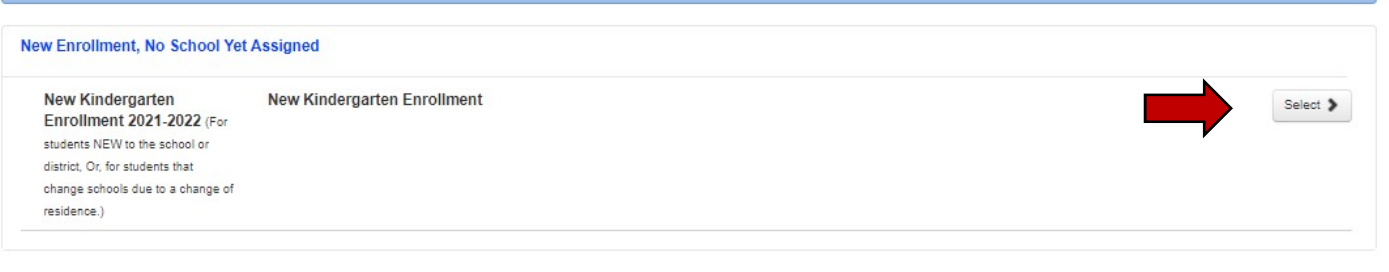

14. Click the blue "Complete New Kindergarten Enrollment"

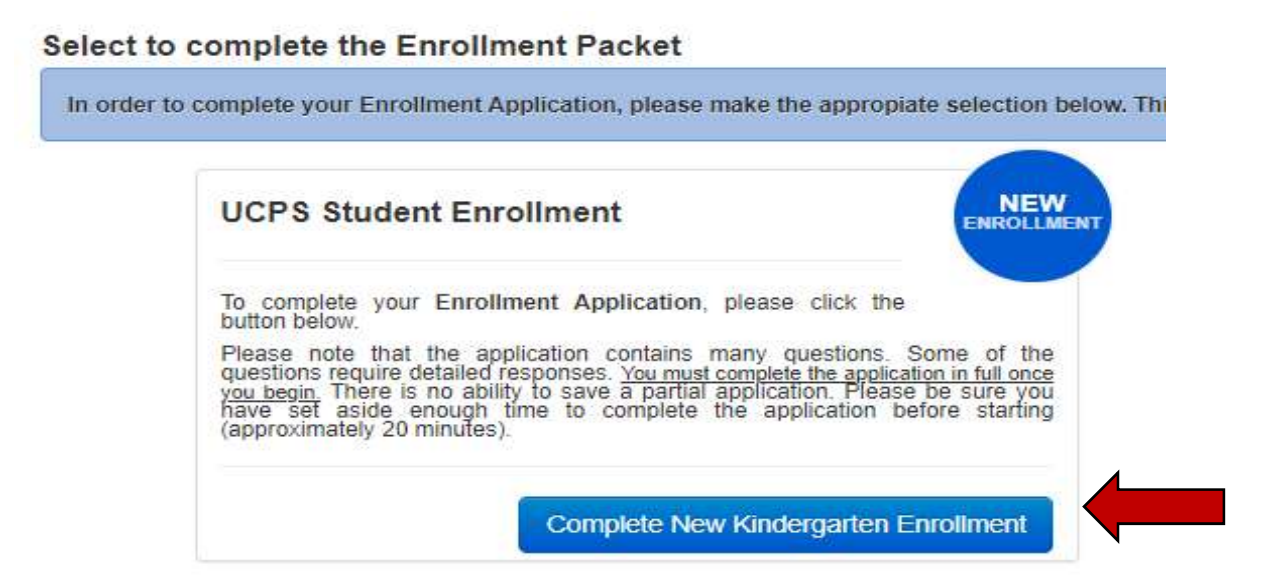

15.Complete all questions on the application. Please add both parents (if applicable) in the guardian section and at least one emergency contact that is NOT Mother or Father in the emergency contact section. Sign in the box at the bottom of the application and click the blue "Proceed" button.

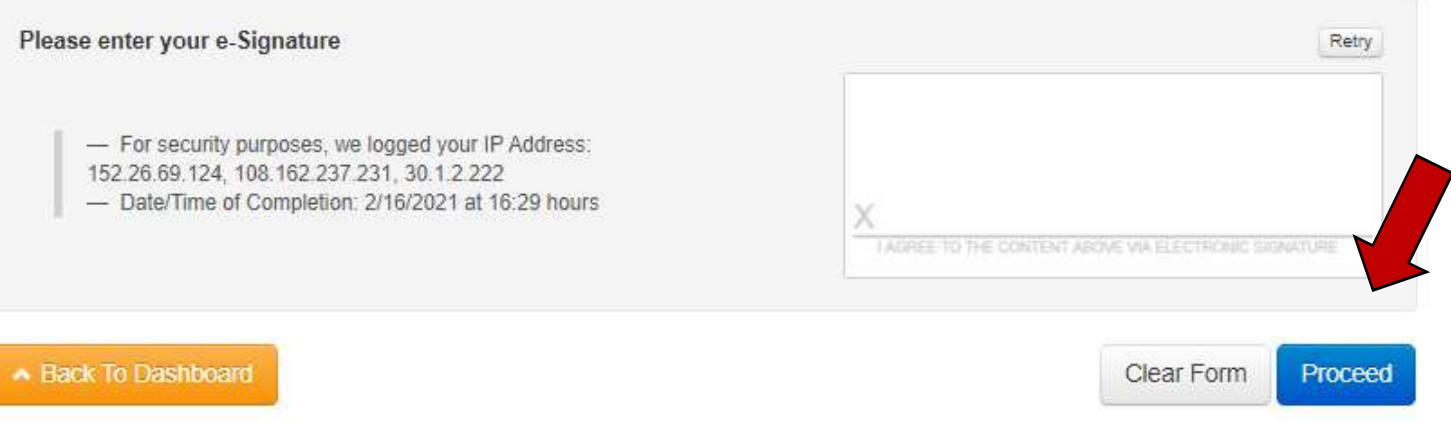

16. Once the application is complete and the proceed button clicked, you will be asked to complete a time sensitive task. This task in the home language survey which is a federally required question. Please complete the home language survey before logging out of your dashboard account. You will also receive an email shortly after submission of your application letting you know you successfully completed your kindergarten enrollment. This email will assign you an order number for your application. Your enrollment will not be approved and assigned to your zoned school unless the minimum required documents for enrollment are uploaded.